## **3ème – Calculs de PGCD avec le tableur –**

Matériel : livre de maths ; ordinateur ; cahier d'exercices

Ouvrir le tableur Calc de Open Office ; enregistrer tout de suite le fichier sous le nom **algorithmes\_votrenom** dans votre espace individuel Mes Documents ; il faudra penser à enregistrer régulièrement pendant votre séance de travail.

## **Algorithme d'Euclide**

Rebaptiser la feuille de travail Feuille1 sous le nom Euclide : pour cela, vous cliquez sur l'onglet correspondant et vous choisissez l'option Renommer la feuille...

a) Dans cette feuille de travail, faire l'**exercice 140 page 69**, en suivant pas à pas les étapes demandées et en vérifiant que les descriptions du livre correspondent bien à ce que vous obtenez sur l'ordinateur.

**À retenir : pour calculer le reste de la division euclidienne de 15 par 2, on peut taper la formule :** ............................

b) Utiliser la feuille de calcul précédente pour faire les exercices 141 et 142 page 69 : écrire au fur et à mesure les résultats dans votre cahier d'exercices

## **Algorithme des Différences**

 $\mathbf{1}$ 

587

 $\begin{array}{c|c}\n2 \\
3\n\end{array}$ 

Rebaptiser la feuille de travail Feuille2 sous le nom Différences ; pensez à enregistrer votre travail...

a) Dans cette nouvelle feuille, préparer un tableau comme celui-ci :

b) Quelle formule faut-il entrer dans la cellule C2 pour qu'elle

affiche automatiquement 231 ? ............................

*Vérifiez sur la feuille de travail.*

c) On veut maintenant apprendre à l'ordinateur comment il doit compléter la ligne 3 de manière à obtenir ceci :

pour cela, utiliser les fonctions **max( ; )** et **min( ; )**

**en A3, on entre la formule :** ............................

et **en B3, on entre la formule** : ............................

*Vérifiez sur la feuille de travail.*

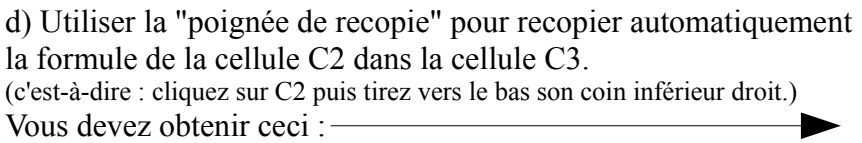

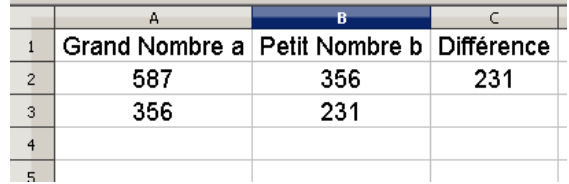

 $R$ 

356

Grand Nombre a Petit Nombre b Différence

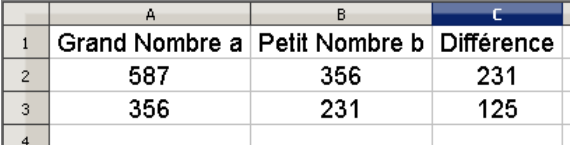

e) On veut maintenant apprendre à l'ordinateur comment il doit compléter les lignes 4, 5, 6, ... automatiquement ; pour cela, sélectionner les trois cellules A3, B3 et C3 puis utiliser la poignée de recopie vers le bas : le PGCD cherché est la dernière différence non-nulle.

Conclusion : on lit PGCD(587;356) = .................

f) Utilisez la même feuille de calcul (en modifiant seulement A2 et B2) pour calculer :

PGCD(896;528) = ............ ; PGCD(1245;873) = ............ ; PGCD(2444;2236) = ............

g) Utilisez votre feuille de calcul précédente (onglet Euclide) pour calculer les trois mêmes PGCD que ci-dessus : comparer les nombres de lignes nécessaires...

Sachant qu'elle contient des formules pour le tableur qui pourront resservir, cette feuille pourra être collée dans le cahier de cours, avec les formules mises en évidence.